# **Benlornati, italiani**

*Vanno* e *vengono,* a *volte scompaiono per lunghi periodi,* ma *poi si rifanno vivi. Sono gli italiani; con la loro produzione shareware che gira su Internet* o *che ci viene inviata direttamente in redazione. Oltre ai soliti programmi di Totocalcio si intravedono programmi degni di nota, come quelli citati questo mese, che ben figurano in confronto agli omologhi stranieri. La confezione del programma* è *sempre più curata, va da un'etichetta stampata per il dischetto* a *chiare istruzioni di installazione, con esempi* e *figure esplicative. Non guasta un tocco di internazionalità, con la localizzazione del programma in altre lingue, necessaria se si vuole che il proprio software varchi i confini nazionali.*

*di Enrico M. Ferrari*

#### **Fraphix**

*Tipo di programma. shareware Lit. 35.000 Autore: Francesco de Napoli*

È un gran bel programma di grafica, quello che ci arriva dalla provincia di Bari, la storia della sua creazione sa un po' di fumettone: il programmatore si dilettava in animazioni che vendeva a fotografi della sua città, finché non si accorse che gli strumenti che aveva a disposizione non lo soddisfacevano pienamente.

È nato così Fraphix, che consente di manipolare le immagini, ed i singoli fotogrammi, per produrre un brevissimo tempo delle sequenze animate di grande effetto. Il programma accetta immagini in IFF e sequenze animate in IFF ANIM5, escludendo le immagini HAM. Il programma è compatibile con il chipset AGA, ma non supporta le modalità colore di questo a causa di una mancanza del linguaggio AMOSpro, nel quale è stato sviluppato Fraphix.

L'autore si riserva la possibilità di ampliare le potenzialità del programma se riscontrerà un certo successo nella distribuzione shareware del programma.

Il programma ha un layout grafico molto curato, si sviluppa in una serie di cartelle con linguette selezionabili, molto Windows-style, ed è stato ottimizzato per lavorare con macchine non particolarmente espanse.

Le sequenze animate non vengono memorizzate in memoria, ma su apposito device logico, addirittura il tutto può essere gestito su floppy, ma naturalmente in questo caso sarà possibile immagazzinare solo pochi fotogrammi.

Sono molto potenti le funzioni di edi-

ting delle immagini e delle sequenze animate: per queste è stato anche predisposto un gadget di inversione, che consente di invertire l'ordine dell'animazione, cosa spesso utile e da attuare normalmente con ripetitivi passaggi.

Fra i gadget di animazione citiamo ONDEGGIA, che consente l'ondeggiamento orizzontale o verticale dell'immagine, e PIXELLIZZAZIONE, per dare l'effetto mosaico all'immagine. Le sequenze sono editabili per tipo, durata ed eventuale loop.

Molto belli gli altri effetti che simula-

no le onde concentriche, come di un sasso nell'acqua, o lo «strappo» verticale dell'immagine. Altri gadget possono fornire effetti di implosione, «collasso» o «cola», utili per passare da una sequenza all'altra.

Sono davvero tanti e non tutti citabili gli effetti messi a disposizione, alcuni non sono presenti neanche nei software commerciali di modellazione 2D e 3D, comunque sono tutti abbastanza noti ed intuitivi, come «bassorilievo» o «toni» per cambiare tonalità alle immagini.

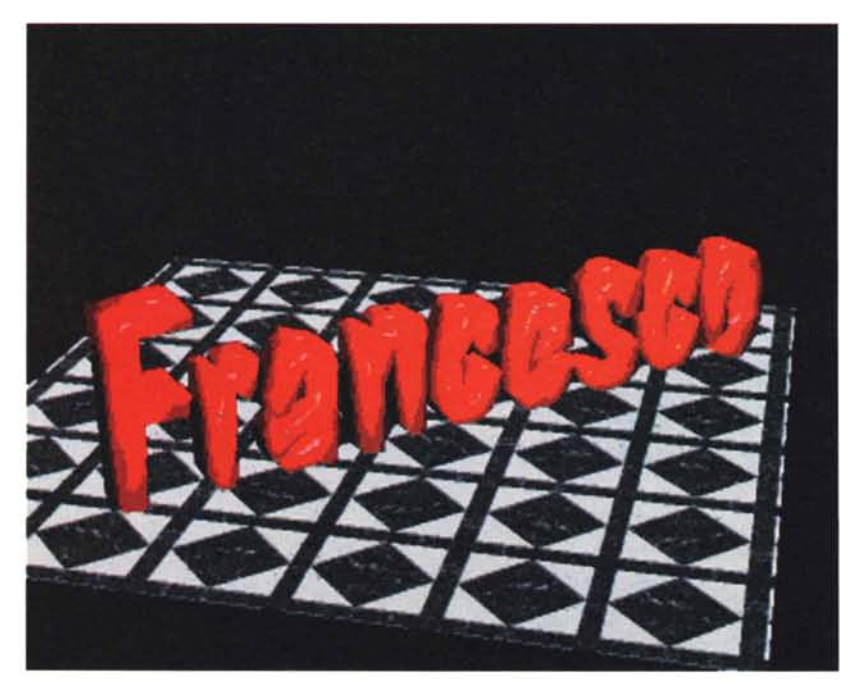

### **MCFiler**

*Tipo di programma: PD Autore: Roberto Bizzarri*

Come descritto nella accurata documentazione bilingue, «MCFiler è un programma ideato per catalogare ed archiviare files su floppy disk, ma può benissimo essere usato anche per files che risiedono su hard disk o altro dispositivo logico e/o fisico».

In pratica è una comodissima utility che permette di fare ordine tra il mare di file che solitamente ci si ritrova sui dischetti e sugli hard disk, vengono anche messe a disposizione funzioni che consentono di rintracciare velocemente un file, visionare o scompattare il contenuto di un archivio, rinominare o cancellare un file, ecc.

Sono state anche incluse, nell'ultima versione, dei gadget FIT DISK e SIN-GLE FIT che facilitano l'archiviazione su dischetto.

Prima di iniziare a catalogare i dischetti è consigliabile settare tutte le preference del programma secondo il profilo dell'utente, i settaggi vengono salvati assieme al file di dati.

Generalmente le opzioni di catalogazione vengono effettuate in automatico: se è settato l'Autoread del disco ad ogni inserimento di disco verranno letti ed elencati i file di quel disco, o del device precedentemente selezionato.

È possibile cliccare su ogni file in modo da visualizzarne i dati cronologici e gli eventuali commenti: si può decidere se tenere o no un tale file nella lista,

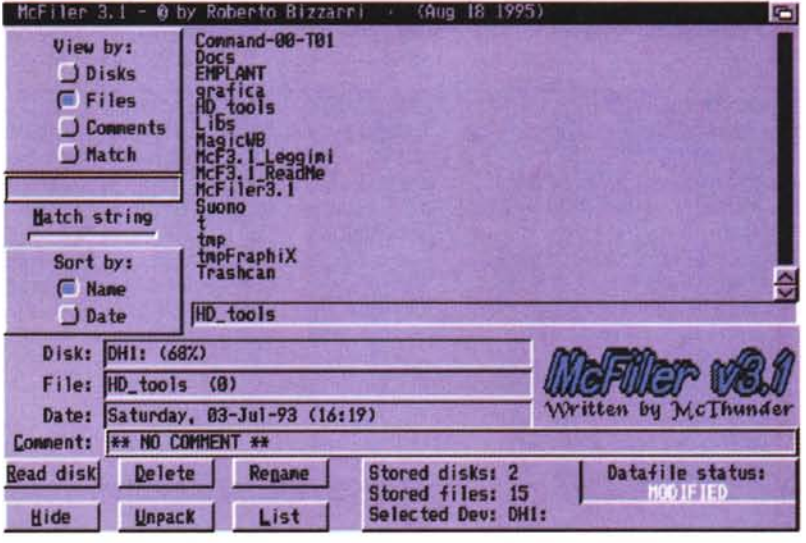

senza cancellarlo fisicamente dal dischetto, e si possono visualizzare gli archivi cliccandoci sopra.

Un apposito gadget DISK segnala l'appartenenza del file al tale disco e la sua percentuale di riempimento.

I filtri ed i criteri di visualizzazione sono molto potenti, si possono infatti visualizzare i file in base ad una stringa o alla loro tipologia: in questa fase sono messe a disposizione dell'utente molte hot-key per velocizzare il lavoro.

Le funzioni Fit Disk e Single Fit già menzionate aiutano drasticamente a risparmiare spazio nel salvataggio degli archivi: è infatti possibile far fare al programma i calcoli necessari per vedere quali sono le combinazioni migliori dei file di dati in modo da riempire sempre al massimo i dischetti dove depositeremo i dati.

Fit Disk suggerisce addirittura dove inserire un tale file dati in base a quanto rimane di libero sui singoli dischi già memorizzati.

Il programma è velocissimo nella catalogazione e nella ricerca, essendo poi completamente gratuito è sicuramente una utility da non perdere.

Potete ringraziare l'autore all'indirizzo Internet Roberto.Bizzarri@ p31.f901. n332 .z2.Fidonet. Org.

#### **PDBase**

*Tipo di programma: PD Autore: Jerome Souiquieres*

E tanto per non fare paragoni mettiamo subito a confronto il precedente programma italiano con PDBase, nato, per espressa ammissione dell'autore, per catalogare le migliaia di file scaricati via modem.

Si tratta di un programma leggermente diverso, quindi, ma che rientra sempre nella sfera dei catalogatori di file, per i maniaci dell'ordine.

I file possono essere catalogati per classi differenziate, ognuno con un suo commento, l'aggiornamento è estremamente facile e soprattutto il programma è fortemente orientato alla automatizzazione di tutte le procedure.

Una volta lanciato, il programma si

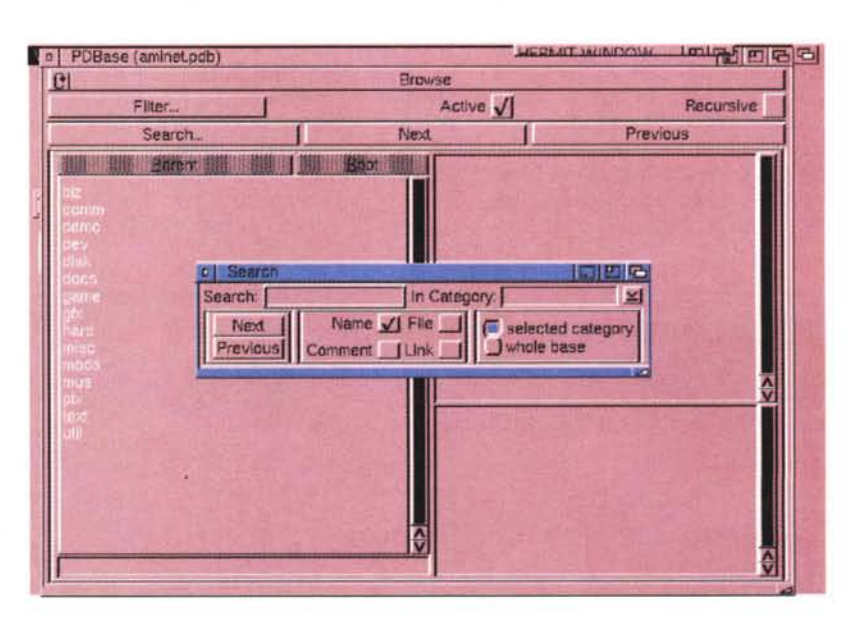

AMIGA

presenta con una finestra ed un gadget ciclico dove effettuare le due essenziali operazioni: editing di un archivio e ricerca dei file in esso.

Per creare il proprio database ci sono tre passi fondamentali: creazione delle categorie, creazione dei programmi, aggiornamento di questi ultimi.

La creazione dei programmi è naturalmente la parte principale del lavoro: si va innanzitutto nella categoria di programma desiderata e quindi si preme il gadget ADD PROGRAM.

A questo punto basta riempire i cam-

pi relativi alle descrizione del programma ed il gioco è fatto. Per ogni programma è possibile specificare diverse tipologie, e dove questo verrà archiviato. Il bello della faccenda è che il tutto è compatibile con eventuali archivi già fatti o tentati, in base alla lista dei trucchi che è inclusa nella documentazione basta avere a portata di mano la lista già archiviata per crearne un'altra PDBasecompatibile.

Inclusi nel pacchetto vengono forniti alcuni comodi comandi CLI che aiutano a creare archivi per chi ha familiarità con i file scaricati da Internet. Aminet2PDB è un comando che permette di creare un albero Aminet per PDBase partendo dal file standard INDEX solitamente rintracciabile su Aminet.

ConvBase converte i database delle vecchie versioni di PDBase in quelli compatibili con l'ultima, mentre PDB-Search è una utility CLI che permette la ricerca di un programma nel database senza dover caricare PDBase.

L'autore può essere raggiunto all'indirizzo Internet jerome.souquieres @ramses.fdn.org.

#### Midnight

Tipo di programma: shareware 15\$ Autore: Imagine Software Inc.

Che ne direste se durante le pause di lavoro al vostro Amiga si annerisse lo schermo e cominciassero ad apparire, lenti ma inesorabili, dei cessi volanti?

E naturalmente entrato in funzione uno screenblanker, che sul modello degli ultranoti tostapane volanti vi fa ritrovare delle graziose toilette che svolazzano sullo schermo nero.

Midnight è una completa centrale operativa per gestire i salvaschermo e le utility dei blanking del mouse. Supporta tutti i tipi di schermo ed il chipset AGA, ha le finestre font-sensitive, sfrutta al massimo le capacità degli ultimi sistemi operativi disponibili e fornisce in modo semplice e chiaro una lista degli screenblanker immediatamente selezionabili.

Oltre alle già menzionate tazze volanti ci sono un'altra decina di salvaschermo selezionabili, dal classico Fuochi d'artificio al meno noto Breadth, definito come «semplicemente strano».

Inoltre viene messa a disposizione dell'utente una comoda feature di blocco del sistema, grazie ad un requester che chiede userid e password impeden-

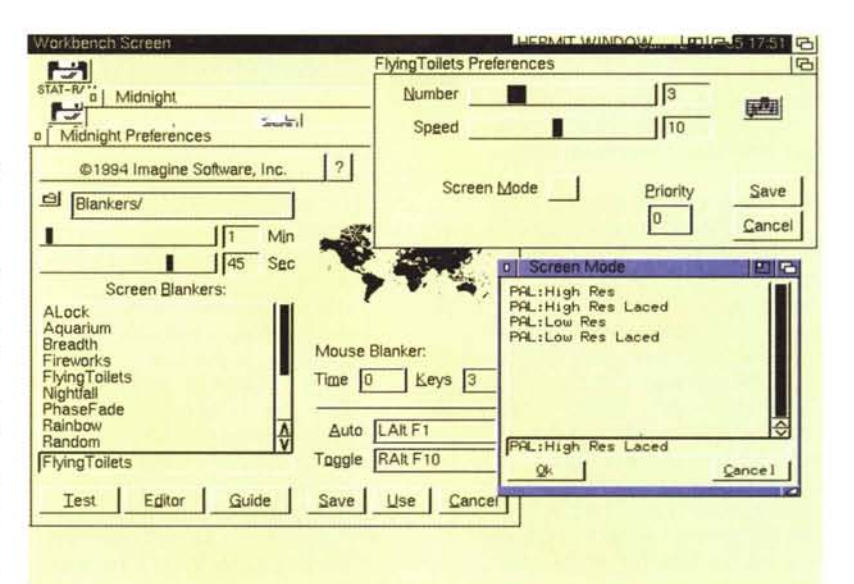

do di andare avanti a farsi gli affari altrui. L'uso è quanto mai intuitivo e ben si capisce dalla foto: si può selezionare lo screenblanker voluto da una lista di quelli a disposizione, se ne può fare un test immediato, settare la frequenza di attivazione e quanto affollato sarà il nostro schermo.

Ogni salvaschermo ha una serie di opzioni di editing selezionabili, diverse

### Dove reperire i programmi

I programmi citati in questo articolo possono essere prelevati su MC-link e su Internet presso i siti Aminet e loro mirror: il più famoso è WUARCHIVE.WUSTL.EDU. Per tutti i file è indicata la directory seguente Aminet, che è sempre /pub/aminet

File

Midnight208a.lha PDBase12a.lha

**Directory** util/blank biz/dbase

per ogni schermo: è per esempio selezionabile la priorità da dare al programma, oppure il modulo sonoro da associare in modo che entri in esecuzione quando il salvaschermo si attiva.

Due parole sul modulo Alock, che blocca il sistema dietro determinate condizioni: può essere usato come modulo stand-alone o fatto partire come salvaschermo.

Alock disattiva lo scorrimento delle finestre, le hot-key e quanto altro serva ad entrare nel sistema: naturalmente nessuno vi salverà da un boot effettuato da floppy, però è già una garanzia che a computer accesso nessuno sia venuto a ficcanasare.

Tutto qui, una utility che può sempre far comodo avere e per far dire, comunque, che «anche Amiga lo fa». me

Enrico Maria Ferrari è raggiungibile su MC-link all'indirizzo MC0012 oppure via Internet all'indirizzo E.FERRARI@MCLINK.IT

# *Il PD-software dei lettori di*

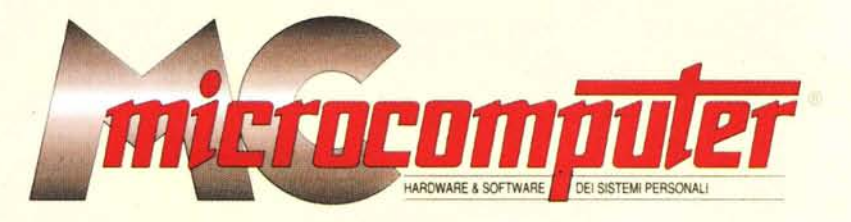

*Lo* spazio tradizionalmente dedicato al software dei lettori e quello occupato dal PD-software sono stati unificati.

*In* queste pagine parleremo di programmi di Pubblico Dominio (FreeWare o ShareWare) disponibili in Italia attraverso i vari canali PD. Tutti i programmi presentati saranno reperibili anche attraverso il canale MCmicrocomputer, sia su supporto magnetico sia su MC-Link.

Saranno recensiti sia programmi già nei circuiti PD, sia quelli che i lettori stessi vorranno inviarci affinché, se ritenuti meritevoli dalla redazione, siano resi di Pubblico Dominio.

*I* lettori di MCmicrocomputer autori dei programmi dei quali si parlerà in queste pagine (e i cui programmi saranno distribuiti come PD dalla rivista) saranno ricompensati con un «gettone di presenza» di 100.000 lire.

*È* necessario attenersi ad alcune semplici regole nell'inviare i programmi in redazione.

1) Il materiale inviato deve essere di Pubblico Dominio (o ShareWare) e prodotto dallo stesso lettore che lo invia.

2) Il programma inviato deve risiedere su supporto magnetic0 (non saranno presi in considerazione listati).

mente, che tali informazioni siano richiamabili da programma con un metodo noto e indicato nelle istruzioni.

6) Saranno presi in considerazione solo i lavori giunti in redazione accompagnati dal talloncino riprodotto in questa pagina (o sua fotocopia) debitamente firmato dall'autore.

*I* programmi classificati non come FreeWare ma come ShareWare (quindi non propriamente di Pubblico Dominio, anche se consideratine generalmente parte) comportano da parte dell'utente l'obbligo morale di corrispondere all'autore un contributo a piacere o fisso secondo quanto indicato dall'autore e conformemente a quanto appare al lancio del programma. MCmicrocomputer non si assume alcuna responsabilità od obbligo riguardo a questo rapporto intercorrente tra autore ed utilizzatore del programma. A titolo informativo precisiamo che l'obbligo morale alla corresponsione del contributo scatta non nel momento in cui si entra in possesso del programma, ma nel momento in cui si passa a farne uso dichiarando implicitamente di apprezzarne le caratteristiche.

*In* nessun caso (per ragioni organizzative) sarà reso noto all'autore l'elenco o il numero delle persone che hanno eventualmente deciso di entrare in possesso del programma attraverso il canale MCmicrocomputer.

3) I sorgenti eventualmente acclusi devono essere sufficientemen-

te commentati. 4) Per ogni programma inviato l'autore deve includere due file («readme» e «manuale»), il primo contenente una breve descrizione del programma ed il secondo una vera e propria guida all'uso per gli utenti, con tutte le informazioni necessarie per un corretto impiego (se il programma è particolarmente semplice può essere sufficiente il solo readme, mentre saranno particolarmente apprezzati fra i programmi più complessi quelli dotati di help in linea). In calce ad entrambi i file deve essere apposto il nome, l'indirizzo ed eventualmente il recapito telefonico dell'autore.

5) AI lancio, il programma deve dichiarare la sua natura PD (o ShareWare), nonché nome e indirizzo dell'autore. È ammesso, alternativa-

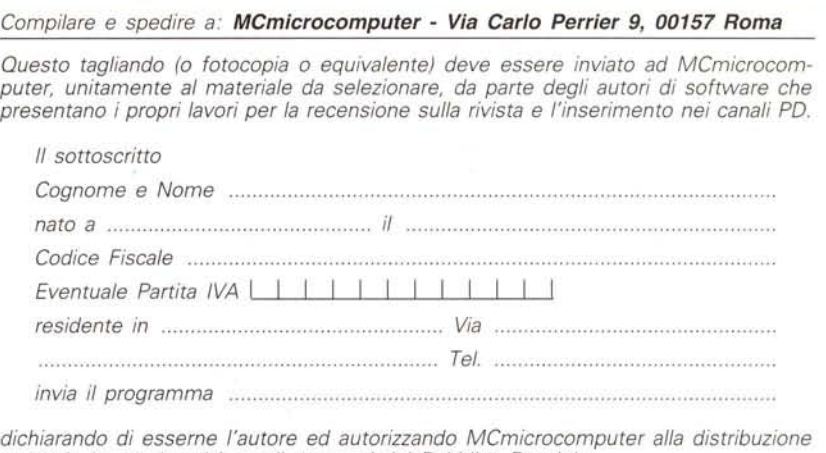

*dichiarando di esserne l'autore ed autorizzando MCmicrocomputer alla distribuzione secondo le regole ed i canali consueti del Pubblico Dominio.*

*Firma Data*